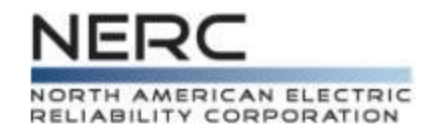

# **The Generating Availability Data System Process** Data Reporting Instructions (DRI)

Module 12 - GADS Data Reporting Workshops June, 2019

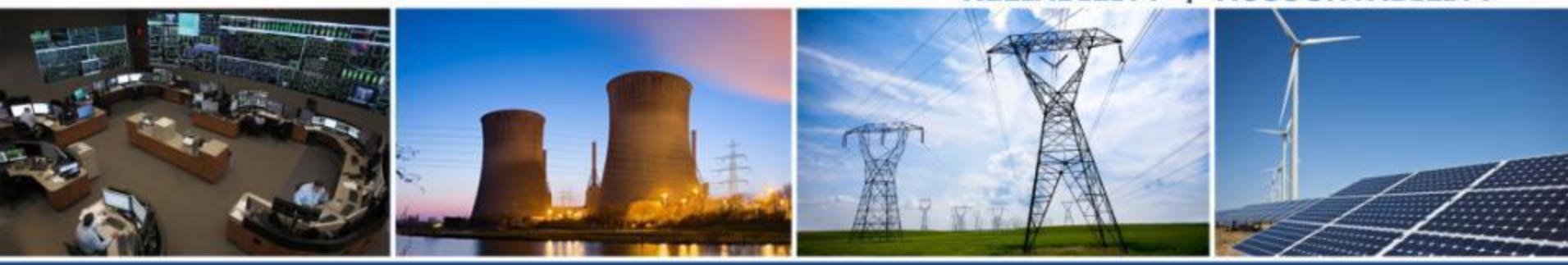

#### **ACCOUNTABILITY RELIABILITY |**

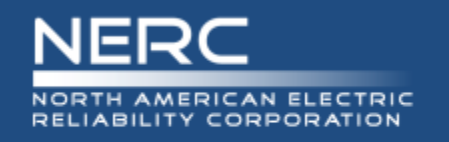

• Below is a high level overview of the GADS process

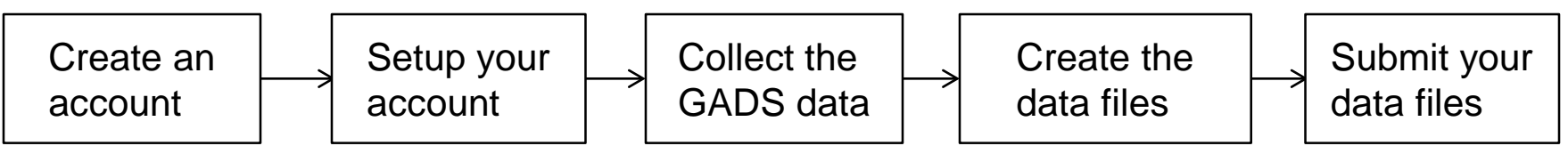

- The basics of each step
	- Create an account Work with your regional rep and NERC. Done once in webE-GADS
	- Setup your account Work with your regional rep and NERC. Done once then updated as needed/annually for changes in company, unit, or data reporter status in webE-GADS
	- Collect the GADS data ongoing every day using webE-GADS, commercial GADS software, or custom in-house GADS software
	- Create the data files ongoing every month/quarter in your GADS software
	- Submit your data files ongoing every month/quarter in webE-GADS

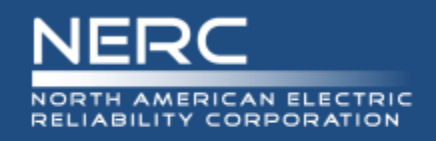

- Use this form
	- **[https://www.nerc.com/pa/RAPA/gads/GADS%20FAQ/Instructions\\_for\\_OA](https://www.nerc.com/pa/RAPA/gads/GADS%20FAQ/Instructions_for_OATI_account_IE.pdf)** TI\_account\_IE.pdf.
- Acquire a digital certificate from OATI
	- Go through your company's Information Security Officer to get the certificate
	- Install it on your PC
	- Configure it in Internet Explorer no other browser is compatible
- To create an account in webE-GADS
	- Setup a webCARES account in the OATI NERC webPortal
	- Complete and send in the "webPortal Registered Entity User Admin Registration Form"
	- Select the NERC product "webE-GADS"
	- NERC will work with OATI to create your account

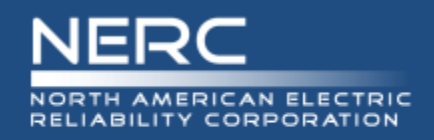

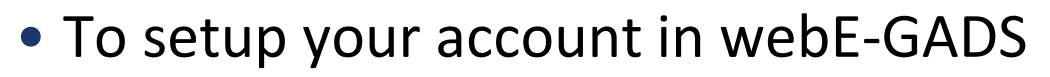

- **Fill in the "OATI account" contact information for your company** 
	- o If you are the data reporter fill in your contact information
	- o If you select a Delegated Reporting Entity to report your data, fill in their contact information
- **Fill in your company information**
- If needed, set up units
	- o You will need to fill in the nine required design data fields for each unit
- webE-GADS requires that you
	- o Validate the data for contact, company, and units annually
	- $\circ$  Update the data for contact, company, and units whenever they change

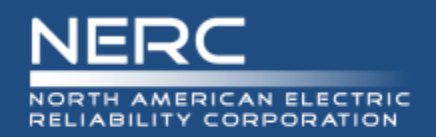

- To collect the GADS data
	- Use a software package like MicroGADS, Open Source GADS, PowerGADS, webE-GADS, or a custom package, to store and validate your GADS data
	- Form the daily habit of reviewing the control room log books for event information to identify the system, component, and cause for each event
		- o Make it a work goal to try and complete the event entries for yesterday by COB today in your GADS data collection system to keep the information fresh
		- o Mondays, long weekends, holidays, and vacations will require a catch-up effort to bring forward so don't put this task off
		- $\circ$  Don't wait till the end of the month to collect the event data as it will be harder to get and less accurate
	- $\blacksquare$  Identify the SCADA systems or reports that record the performance data o Fuels burned, generation, installed capacity
	- Work with your IT department to create software interfaces for the fuel and generation performance data to automate its collection

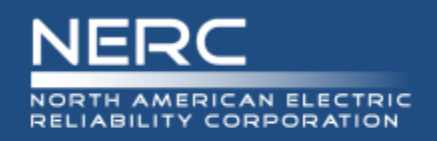

### **About Navigant**

### **NAVIGANT'S GLOBAL GENERATION SERVICES**

Global Generation Services Focuses on Three Major Area of Focus:

#### • Generation Data

- Generation Knowledge Service (GKS)
	- Fossil, Hydro and Wind ٠ benchmarking
	- More than 450 GW's of capacity in the database
	- Mix of international units  $\bullet$
- MicroGADS
	- Meets IEEE international standards  $\bullet$
	- Allows for reliability/availability  $\bullet$ analysis
	- Easy reporting to GKS ٠
- **Generation Performance** 
	- Cost/Performance benchmarking
	- Staffing and organizational analysis
	- Operational and process review
	- Best practice/performance improvement

#### • Asset Management

- Decision/real option analysis  $\frac{1}{2}$ 
	- o Fleet asset mix strategies
	- o Capital investment decision/prioritization

1 / @2018 NAVIGANT CONSULTING. INC. ALL RIGHTS RESERVED

**NAVIGANT** 

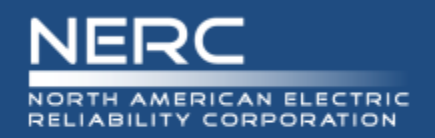

- The procedure for creating the event and performance data files in 05/07 format files for submission to webE-GADS will depend on the software you are using
	- In general your data will have to pass two levels of error checking first
		- o Level 1 front end error checking
			- Validates the event and performance data as you enter it on screen to ensure
				- That you only use approved values for the various codes, et cetera
				- **That you enter all the required data fields**
		- o Level 2 whole month error checking
			- Validates all of the data you have entered at a higher level to ensure
			- That all of the data balances out month by month
	- Then you have to run the function that creates the 05/07 files
		- o Consult your software manual for this information
	- Once created, you may have to manually edit and/or copy the files to
		- Include features that are unsupported by your software such as a dominant derate code
		- Modify events for an ISO GADS filing (ISO GADS is covered in Appendix M)
- 7 The Pou will have to know the format of the files to edit them RELIABILITY | ACCOUNTABILITY

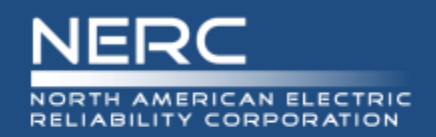

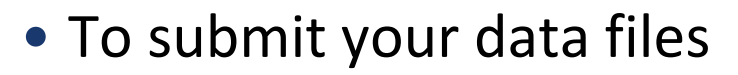

- Login to webE-GADS
- Go to the Data > Import screen
- Type in the locations of your Performance 05 and Event -07 files
- Press import
- Deal with any import errors
- Log out
- webE-GADS requires time to process your data so wait a few hours
- Login to webE-GADS again
- Go to the Checklist screen
- Validate your data import one quarter at a time
- Deal with any validation errors
- When both files are fully validated you are done

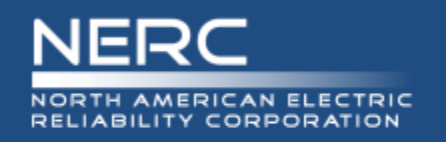

- Problem: You have mastered the GADS process and are ready to start entering your data.
- Question: During which step in the GADS process will you need to enter the required design data?
	- A. Step 1 Create An Account
	- B. Step 2 Setup Your Account
	- C. Step 3 Collect The GADS Data
	- D. Step 4 Create The Data Files
	- E. Step  $5 -$  Submit The Data Files
- Answer: B. Step 2 Setup Your Account
- Explanation: One part of setting up your account is to setup your units and you will need their required design data to do that

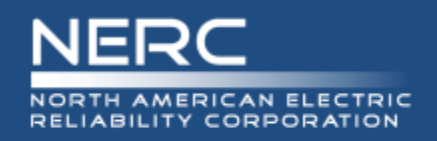

- webE-GADS performs high level checks on the performance data using a factor called the MW Multiplier that can produce warnings you should never ignore. Some typical checks:
	- Gross Maximum Capacity MW  $\leq$  Nameplate Rating  $*$  (1 + MW Multiplier)
	- $NAG \leq ((NMC + 1) *$  Service Hours  $*(1 + MW \text{ Multiplier})$
	- If you get one of these warnings there is something seriously wrong with your data

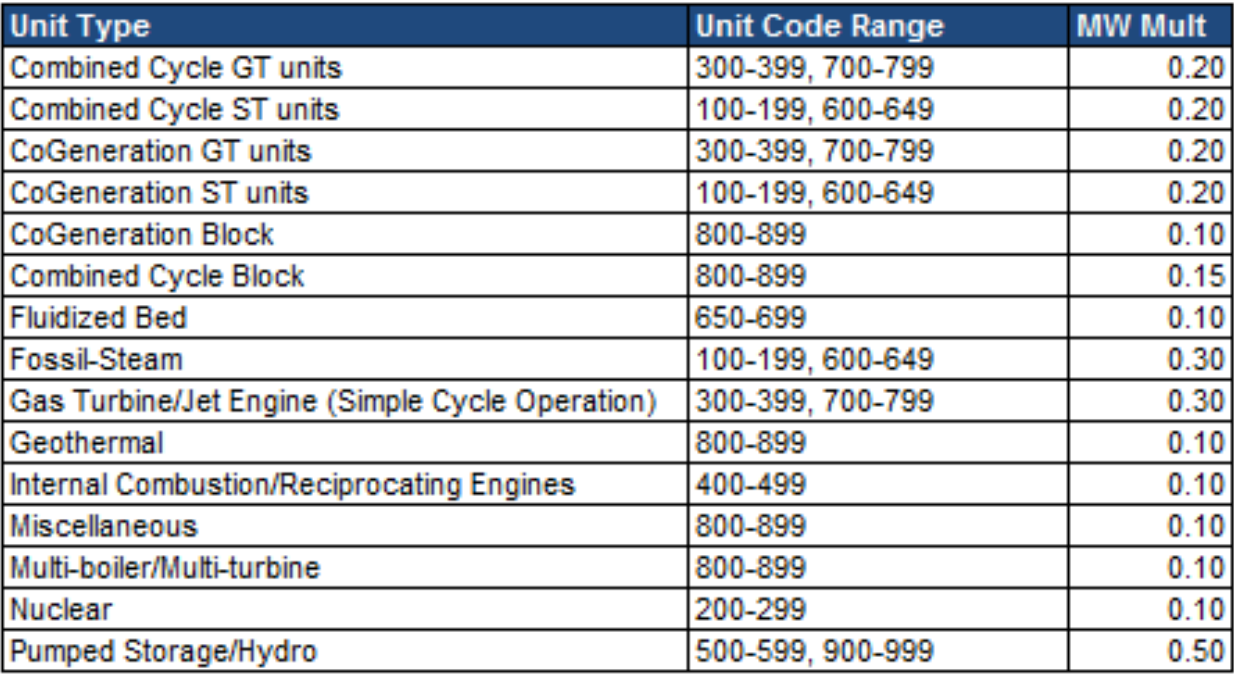

**10 RELIABILITY | ACCOUNTABILITY**

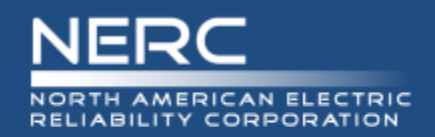

- NERC GADS web page:
	- [https://www.nerc.com/pa/RAPA/gads/Pages/GeneratingAvailabilityDataSyste](https://www.nerc.com/pa/RAPA/gads/Pages/GeneratingAvailabilityDataSystem-(GADS).aspx) m-(GADS).aspx
- Data Reporting Instructions (DRI) and reporting templates:
	- [https://www.nerc.com/pa/RAPA/gads/Pages/Data%20Reporting%20Instructio](https://www.nerc.com/pa/RAPA/gads/Pages/Data%20Reporting%20Instructions.aspx) ns.aspx
- Frequently Asked Questions (FAQs):
	- **nttps://www.nerc.com/pa/RAPA/gads/Pages/GADS-FAQ.aspx**
- Training page:
	- <https://www.nerc.com/pa/RAPA/gads/Pages/Training.aspx>
- GADS Working Group web page:
	- [http://www.nerc.com/comm/PC/Pages/Generating-Availability-Data-System-](http://www.nerc.com/comm/PC/Pages/Generating-Availability-Data-System-Working-Group-(GADSWG)-2013.aspx)Working-Group-(GADSWG)-2013.aspx

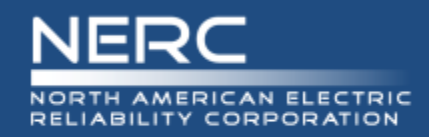

## **Questions and Answers**